## How to Add Funds to Food Service Account

Navigate to and Login to <a href="https://ellingtonct.infinitecampus.org/campus/nav-wr-apper/parent/portal/parent/home">https://ellingtonct.infinitecampus.org/campus/nav-wr-apper/parent/portal/parent/home</a>

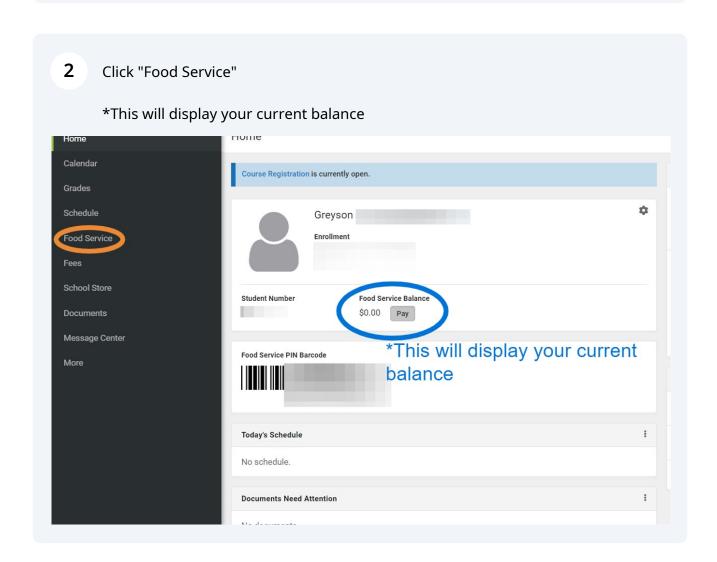

Click "Pay"

\*Be advised your balane on this screen will show as zero until your first payment or purchase has been made.

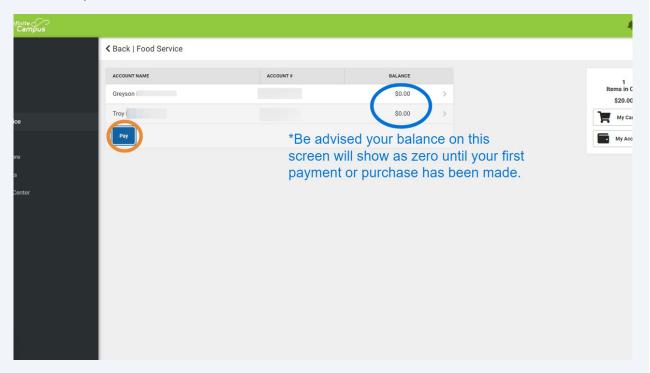

**4** Enter the amount you want to add to the account

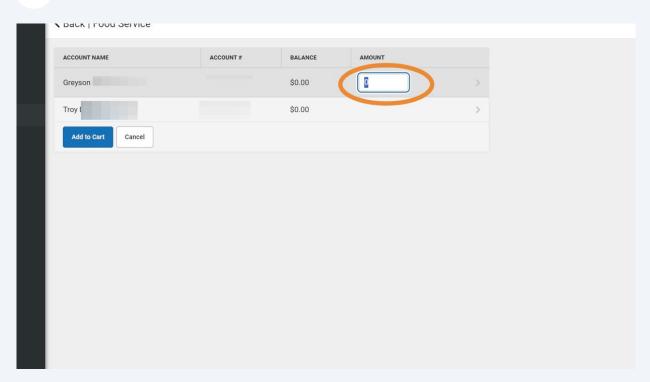

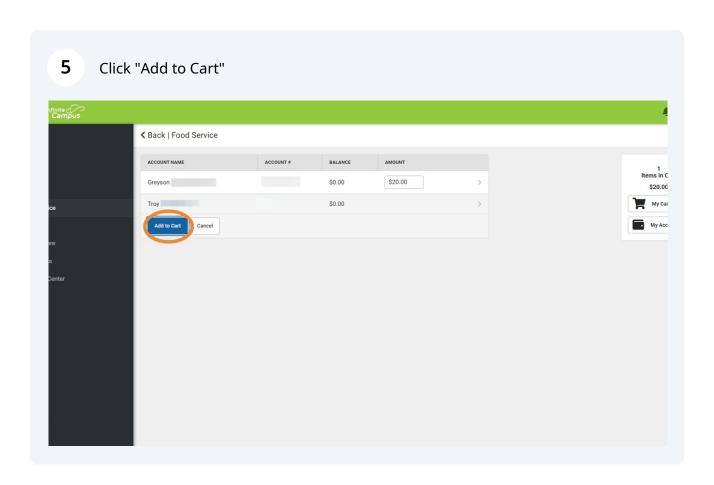

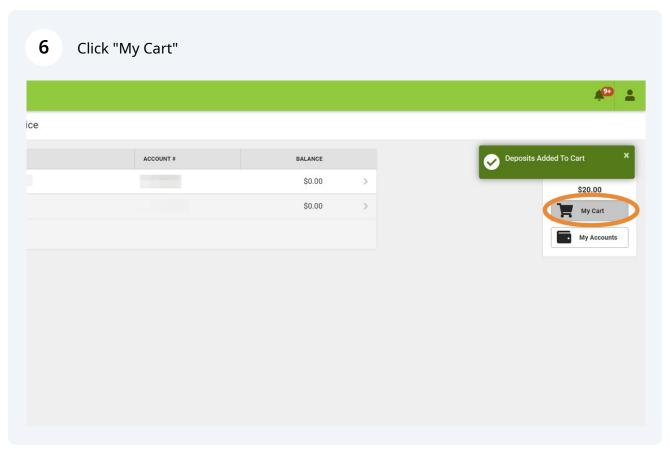

7 Add payment infomation if not already done

Select Payment Method and Click "Submit Payment"

Back | Checkout

Food Service Account

MAME

Greyson

S20.00

Service Fee:

80.35

And Payment Method

Total:

S20.05

Email Address for Receipt

Service Fee:

S20.05

Total:

S20.05

Total:

S20.05

Total:

S20.05

Total:

S20.05